*<u> mww.minimureluis</u>* 

## **RELUIS – Rete dei Laboratori Universitari di Ingegneria Sismica**

**Progetto di ricerca N. 10 "DEFINIZIONE E SVILUPPO DI ARCHIVI DI DATI PER LA VALUTAZIONE DEL RISCHIO, LA PIANIFICAZIONE E LA GESTIONE DELL'EMERGENZA"** 

**(Coordinatore: Prof. Domenico Liberatore)** 

# **UNITÀ DI RICERCA INGV ROMA (Coordinatore: Dott. Giuseppe Di Capua)**

#### **PRODOTTO N. 3**

### **IL DATABASE "SELSE, VERS. 1.0"**

**UN DATABASE IN FORMATO MICROSOFT ACCESS PER LA DIGITALIZZAZIONE DEI DATI RACCOLTI CON LA SCHEDA "GEOLOGICA" DI II LIVELLO PER LA "***VALUTAZIONE DEGLI EFFETTI LOCALI NEI SITI DI UBICAZIONE DI SINGOLI EDIFICI (EDILIZIA ORDINARIA, STRATEGICA E MONUMENTALE)***".** 

Dott. Giuseppe Di Capua e Dott.ssa Silvia Peppoloni (Istituto Nazionale di Geofisica e Vulcanologia – Sede distaccata di via Nizza, Roma)

Dott. Francesco Cherubini (Collaboratore esterno)

#### **Premessa**

È stato realizzato un database relazionale (figura 1), denominato SELSE (Scheda Effetti Locali per il Singolo Edificio), che consente la digitalizzazione delle informazioni rilevate con la scheda "geologica" per la "Valutazione degli effetti locali nei siti di ubicazione di singoli edifici" (di seguito indicata come scheda "Effetti Locali"; Compagnoni et al., 2009).

### **Struttura del database**

Per la realizzazione del database relazionale, comprendente maschere, tabelle e query, è stato utilizzato il software Microsoft Access del pacchetto Microsoft Office 2007, compatibile con le versioni precedenti di Access, a partire da Access 2000.

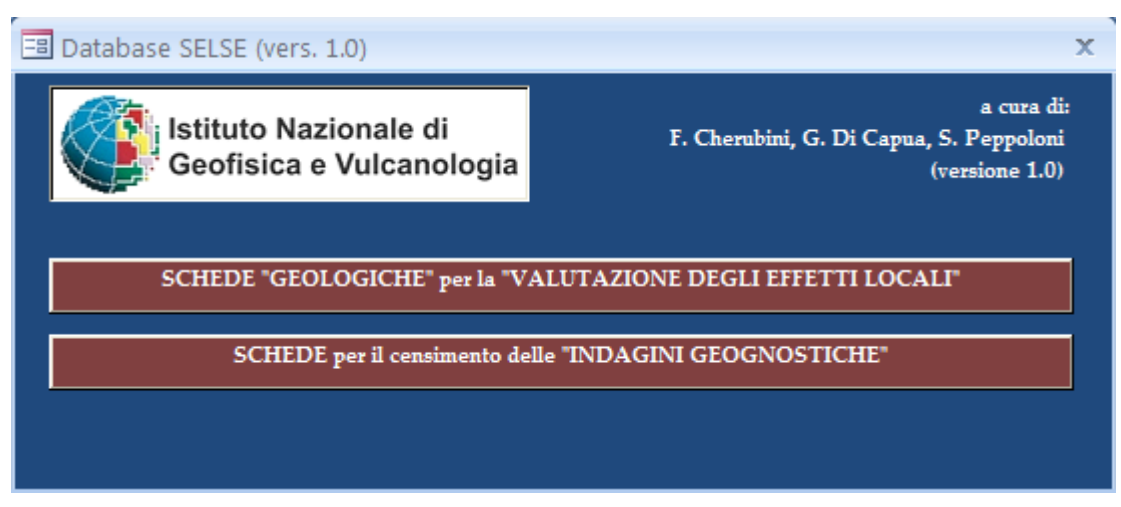

Figura 1 – Maschera iniziale del Database SELSE.

L'attività principale è consistita nel realizzare maschere di inserimento dati di facile compilazione che consentissero di archiviare nel database, secondo una modalità automatica, le informazioni di pericolosità sismica, geologiche, geomorfologiche, geotecniche e geofisiche presenti nella scheda, di cui al paragrafo precedente.

La scheda raccoglie le indagini relative ad uno specifico sito di ubicazione di un edificio, includendo le indagini geognostiche relative a punti adiacenti all'edificio stesso.

Il Database SELSE si compone di 20 sottoschede identificate dal prefisso A (figura 2), relative ai moduli della scheda utilizzati per la raccolta dei dati di pericolosità sismica, geologici e gemorfologici, e di 10 sottoschede identificate dal prefisso IG (figura 3), relative ai risultati delle indagini geognostiche censite. Inoltre, sono presenti altre maschere di inserimento dati accessibili dalle sottoschede A e IG, che raccolgono ulteriori informazioni raccolte.

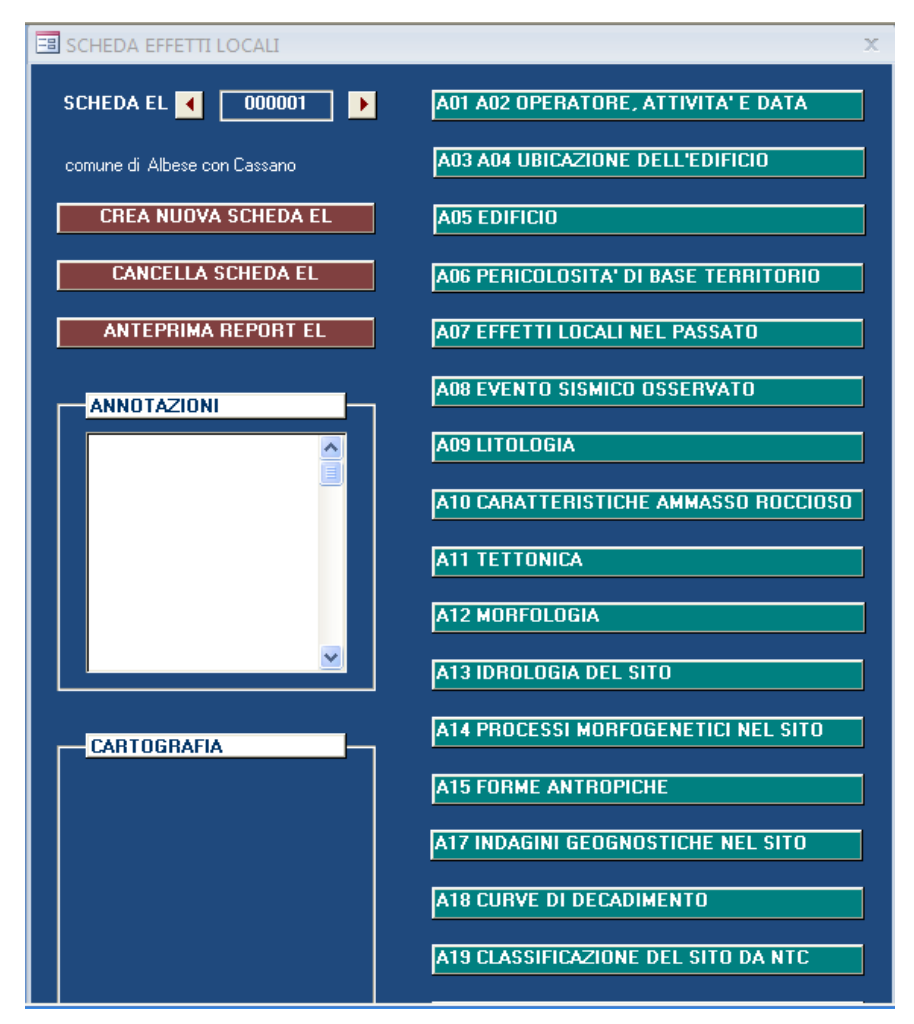

Figura 2 – Sottomaschera Scheda "Effetti Locali".

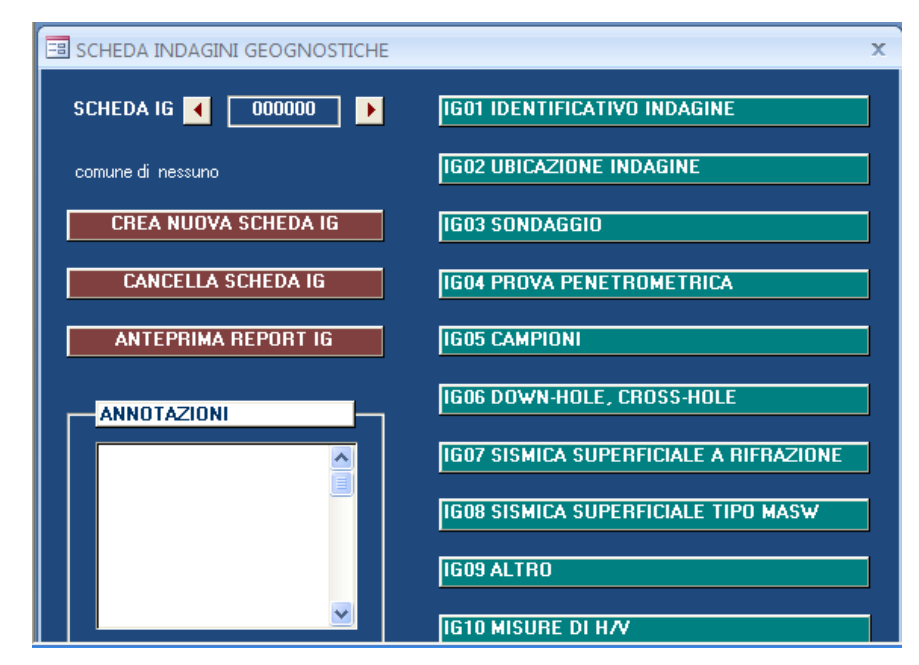

Figura 3 – Sottomaschera Scheda "Indagini Geognostiche".

Due sono i riferimenti principali utilizzati nel database: il primo (numero scheda EL - "Effetti Locali"), relativo al gruppo di dati rilevati per il sito di ubicazione dell'edificio, identificato dal numero di scheda EL; il secondo (numero scheda IG – "Indagini Geognostiche"), relativo alle indagini geognostiche presenti nel sito stesso o nelle sue immediate vicinanze. A partire da una maschera di selezione è possibile associare le indagini geognostiche, presenti nel territorio comunale in cui il sito dell'edificio è ubicato, al numero di scheda EL del relativo edificio. È possibile dunque creare delle relazioni uno (il sito dell'edificio) a molti (le indagini geognostiche) in una tabella dedicata ("correlazioni EL IG").

Le maschere e le tabelle presenti nel Database SELSE, che sono in numero di almeno una per sottoscheda, si dispongono su due livelli di ordinamento: il primo si riferisce ai dati generali e alle differenti tipologie di analisi relative all'indagine sulle caratteristiche di pericolosità sismica, geologiche e geomorfologiche dei vari siti di ubicazione degli edifici in esame, e ai dati generali e alle differenti tipologie di risultati provenienti dalle indagini geognostiche; iI secondo comprende i risultati specifici nell'ambito delle singole analisi. In quest'ultimo livello la chiave primaria che identifica il record nel database è definita associando al numero della scheda (EL o IG) il numero identificativo della singola misura (riferibile in genere ad un singolo strato del sottosuolo).

Una maschera di selezione delle indagini geognostiche, collegata ad una query di filtro ("creazione correlazioni EL IG") e ad una tabella riassuntiva ("correlazioni EL IG") mette di fatto in relazione la singola scheda "Effetti Locali", relativa al sito di ubicazione di un singolo edificio, con le schede relative alle indagini geognostiche che sono ritenute utili a completare la conoscenza del sottosuolo dell'edificio stesso.

Una maschera iniziale ("INIZIALE") dà l'accesso separatamente ai due gruppi di sottoschede ("Effetti Locali" ed "Indagini Geognostiche"), attraverso due ulteriori maschere di accesso alle singole sottoschede ("A00" e "02 generali"). Queste ultime sono corredate di pulsanti di creazione ed eliminazione delle sottoschede, nonché di spazi per eventuali appunti. Inoltre, sono stati predisposti dei pulsanti per la creazione di schede in formato pdf, nelle quali possano essere mostrati i dati raccolti e le eventuali elaborazioni eseguite in automatico dal sistema ("anteprima report").

Attraverso la maschera "A00" (denominata "SCHEDA EFFETTI LOCALI") si accede tramite appositi pulsanti alle sottoschede (maschera e relativa tabella) di seguito indicate, con la possibilità di crearle o di modificarle una volta create:

4/8

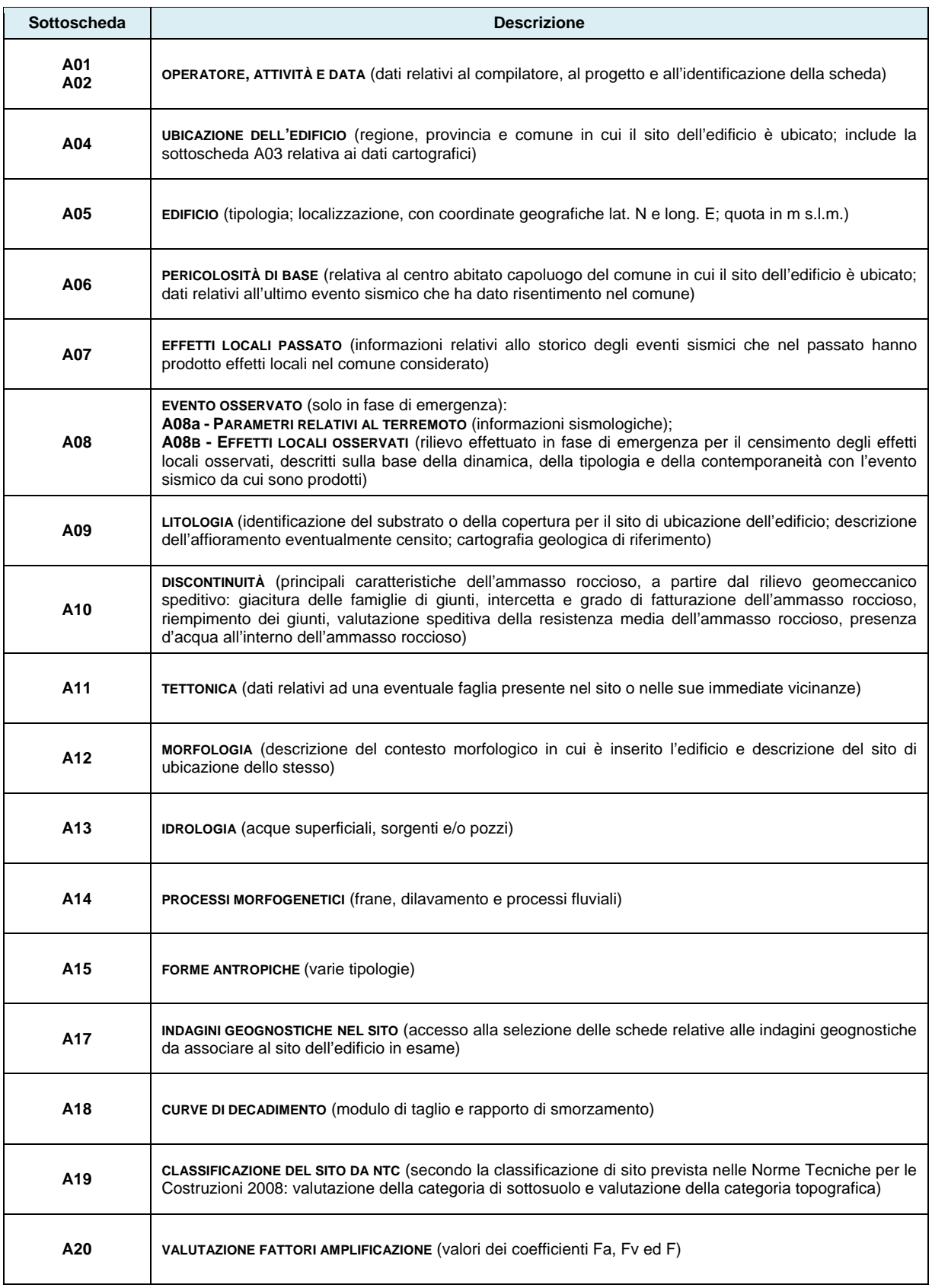

Attraverso la maschera "02 generali" ("SCHEDA INDAGINI GEOGNOSTICHE") si accede con appositi pulsanti alle seguenti sottoschede, con la possibilità di crearle o modificarle una volta create:

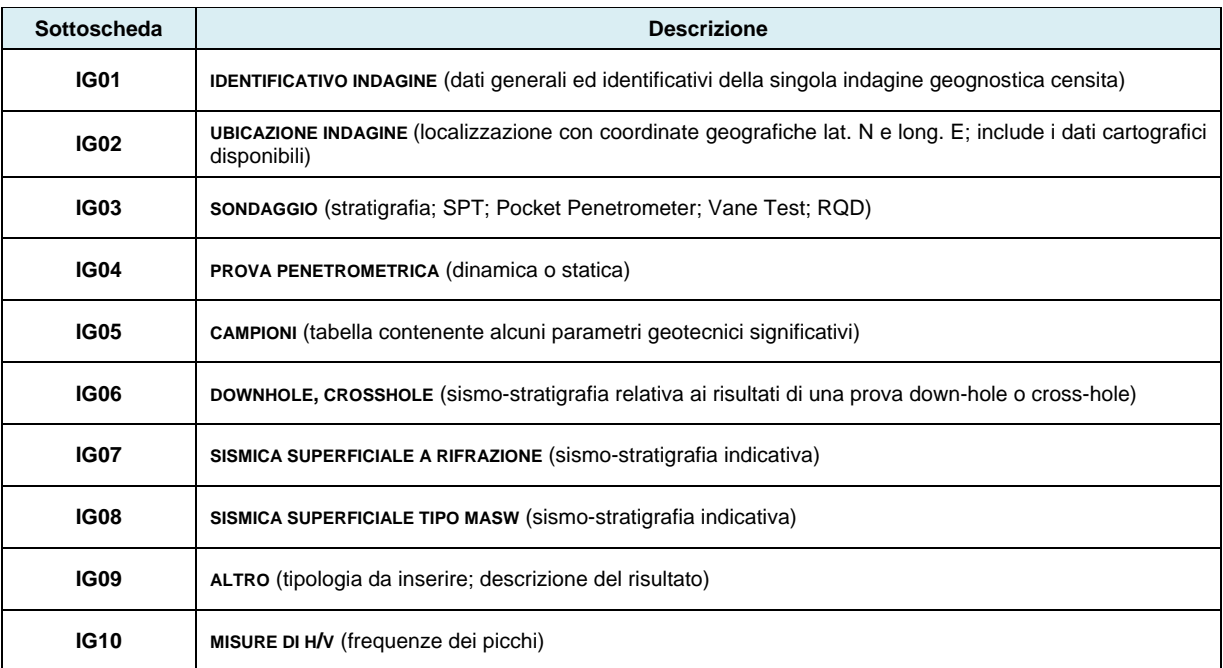

Per quanto riguarda le tabelle di secondo livello, anch'esse rappresentate attraverso le relative maschere, dal prefisso da cui vengono identificate si desume la correlazione con le tabelle/maschere del primo livello: ad esempio la tabella/maschera "**A18a MODULO DI TAGLIO (G)**" è relative ai corrispondenti valori che indentificano nel database il record relativo alle curve di decadimento della sottoscheda "**A18 CURVE DI DECADIMENTO**"; così come la tabella/maschera "**IG03a STRATIGRAFIA**" raccoglie i dati relativi al sondaggio censito nella sottoscheda "**IG03 SONDAGGIO**".

Altre tabelle e query (con le eventuali maschere relative) completano il Database SELSE:

- **ISTRUZIONI SINTETICHE**. Raccoglie le istruzioni consultabili in varie maschere attraverso la query "**INFO SCHEDE**" attraverso i pulsanti che presentano l'icone con il punto interrogativo;
- **PROGETTI**. L'elenco previsto è aggiornabile attraverso le maschere **A01 A02** e **IG01**;
- **RILEVATORI**. L'elenco è aggiornabile attraverso la maschera **A01 A02**;
- **TIPOLOGIE EDILIZIE**. L'elenco disponibile permette la compilazione della maschera **A03 A04,** attraverso la query "**SELEZIONE DEFINIZIONE EDIFICIO**";
- **A10d VALUTAZIONE SPEDITIVA**. L'elenco disponibile permette la compilazione della maschera **A10;**
- **ISTAT**, **ISTAT PROVINCE** e **ISTAT REGIONI**. Contiene l'elenco dei comuni, delle province e delle regioni d'Italia, per la compilazione delle maschere **A03 A04** e **IG02** attraverso le query "**SELEZIONE COMUNI**", "**SELEZIONE COMUNI IG**", "**SELEZIONE PROVINCE**" e "**SELEZIONE PROVINCE IG**".

Tutte le tabelle, le query, le maschere e i singoli campi sono stati lasciati liberi e sbloccati (tranne quelli calcolati automaticamente), in modo da consentire al gestore eventuali modifiche del database.

## **Sviluppi**

Lo sviluppo futuro di nuove funzionalità nel database riguarda:

- l'associazione automatica tra una Scheda "Effetti Locali" e le Schede "Indagini Geognostiche" in base alla vicinanza geografica, sulla base delle coordinate spaziali;
- l'upload di file grafici relativi alla cartografia di riferimento;
- il calcolo automatico di alcuni parametri a partire dai dati numerici inseriti (ad esempio, il calcolo della  $V_{s30}$  a partire dai dati di  $V_s$  delle prove down hole/cross hole censite), attraverso query di riepilogo;
- la realizzazione automatica delle colonne stratigrafiche e dei grafici dei parametri geotecnici e geofisici;
- l'elaborazione di indici significativi che riassumano e descrivano le condizioni di pericolosità sismica per il sito di ubicazione dell'edificio a partire dai dati inseriti nel database;
- la redazione automatica di un report in formato pdf che riassuma le informazioni e le elaborazioni relative alle schede inserite nel Database SELSE. Tale possibilità deve consentire la stampa di una Scheda "Effetti Locali" relativa al sito di ubicazione di un singolo edificio con allegate le Schede "Indagini Geognostiche" associate.

#### **Bibliografia**

Compagnoni, M., Di Capua, G., Peppoloni, S., Pergalani, F., 2009. Valutazione degli effetti sismici locali in siti associati a singoli edifici: un nuovo strumento schedo grafico "geologico". Bollettino della Società Geologica Italiana, (in stampa).